# 配置三个 PIX 之间的 IPSec 全网状连接

## 目录

[简介](#page-0-0) [先决条件](#page-0-1) [要求](#page-0-2) [使用的组件](#page-0-3) [规则](#page-0-4) [配置](#page-1-0) [网络图](#page-1-1) [配置](#page-1-2) [验证](#page-6-0) [故障排除](#page-6-1) [故障排除命令](#page-6-2) [相关信息](#page-7-0)

# <span id="page-0-0"></span>简介

利用此配置,三个 Cisco Secure PIX 防火墙设备后的专用网络可在 Internet 或任何使用 IPsec 的公 共网络上通过 VPN 隧道进行连接。这三个网络均相互连接。在此方案中,连接到公共 Internet 需要 网络地址转换 (NAT)。然而,三个内部网之间的数据流却不需要网络地址转换(NAT),它们可以使 用公共互联网上的VPN隧道传输。

## <span id="page-0-1"></span>先决条件

### <span id="page-0-2"></span>要求

要使IPsec正常工作,在开始此配置之前,必须具有从隧道终端到隧道终端的连接。

### <span id="page-0-3"></span>使用的组件

此配置是使用PIX防火墙版本6.1(2)开发和测试的。

注意:show version命令必须显示加密已启用。

本文档中的信息都是基于特定实验室环境中的设备编写的。本文档中使用的所有设备最初均采用原 始(默认)配置。如果您使用的是真实网络,请确保您已经了解所有命令的潜在影响。

#### <span id="page-0-4"></span>规则

有关文档约定的更多信息,请参考 [Cisco 技术提示约定。](//www.cisco.com/en/US/tech/tk801/tk36/technologies_tech_note09186a0080121ac5.shtml)

<span id="page-1-0"></span>本部分提供有关如何配置本文档所述功能的信息。

**注意:**使用命<u>[令查找工](//tools.cisco.com/Support/CLILookup/cltSearchAction.do)具(仅</u>限注册客户)可获取有关本节中使用的命令的详细信息。

## <span id="page-1-1"></span>网络图

本文档使用以下网络设置:

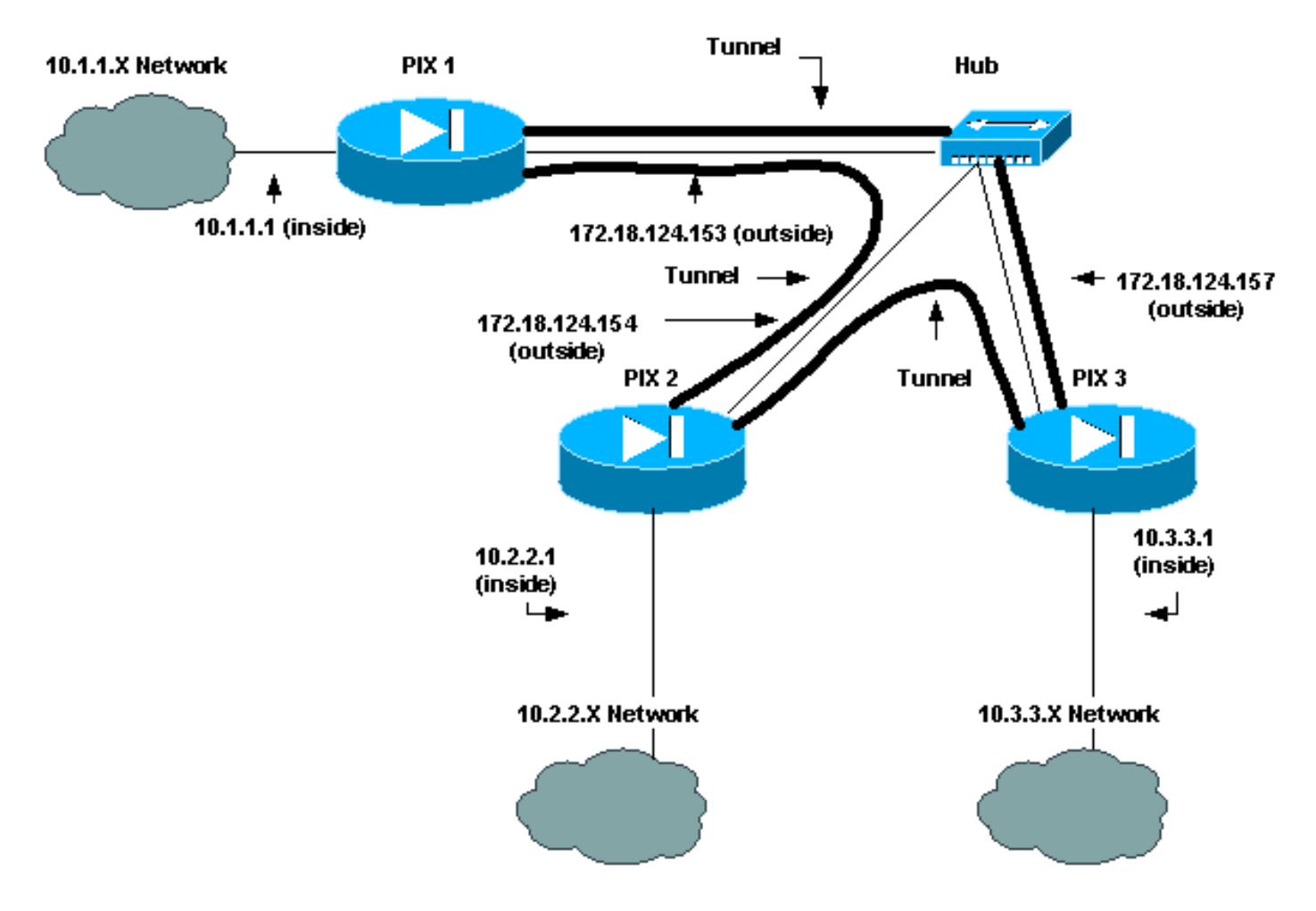

<span id="page-1-2"></span>配置

本文档使用以下配置:

- $\cdot$  PIX 1
- $\cdot$  PIX 2
- $\cdot$  PIX 3

## PIX 1 配置

```
PIX Version 6.1(2)
nameif ethernet0 outside security0
nameif ethernet1 inside security100
enable password 8Ry2YjIyt7RRXU24 encrypted
passwd 2KFQnbNIdI.2KYOU encrypted
hostname pix_1
```

```
fixup protocol ftp 21
fixup protocol http 80
fixup protocol h323 1720
fixup protocol rsh 514
fixup protocol smtp 25
fixup protocol sqlnet 1521
fixup protocol sip 5060
names
!--- Traffic to PIX 2 private network: access-list 120
permit ip 10.1.1.0 255.255.255.0 10.2.2.0 255.255.255.0
!--- Traffic to PIX 3 private network: access-list 130
permit ip 10.1.1.0 255.255.255.0 10.3.3.0 255.255.255.0
!--- Do not perform NAT for traffic to !--- other PIX
Firewall private networks: access-list 100 permit ip
10.1.1.0 255.255.255.0 10.2.2.0 255.255.255.0
access-list 100 permit ip 10.1.1.0 255.255.255.0
10.3.3.0 255.255.255.0
pager lines 24
logging on
no logging timestamp
no logging standby
no logging console
no logging monitor
no logging buffered
no logging trap
no logging history
logging facility 20
logging queue 512
interface ethernet0 auto
interface ethernet1 auto
mtu outside 1500
mtu inside 1500
ip address outside 172.18.124.153 255.255.255.0
ip address inside 10.1.1.1 255.255.255.0
ip audit info action alarm
ip audit attack action alarm
no failover
failover timeout 0:00:00
failover poll 15
failover ip address outside 0.0.0.0
failover ip address inside 0.0.0.0
arp timeout 14400
!--- Do not perform NAT for traffic to other PIX
Firewalls: nat (inside) 0 access-list 100
route outside 0.0.0.0 0.0.0.0 172.18.124.1 1
timeout xlate 3:00:00
timeout conn 1:00:00 half-closed 0:10:00 udp 0:02:00 rpc
0:10:00 h323
    0:05:00 sip 0:30:00 sip_media 0:02:00
timeout uauth 0:05:00 absolute
aaa-server TACACS+ protocol tacacs+
aaa-server RADIUS protocol radius
no snmp-server location
no snmp-server contact
snmp-server community public
snmp-server enable traps
floodguard enable
sysopt connection permit-ipsec
no sysopt route dnat
crypto ipsec transform-set myset esp-des esp-md5-hmac
!--- IPsec configuration for tunnel to PIX 2: crypto map
newmap 20 ipsec-isakmp
crypto map newmap 20 match address 120
crypto map newmap 20 set peer 172.18.124.154
```

```
crypto map newmap 20 set transform-set myset
!--- IPsec configuration for tunnel to PIX 3: crypto map
newmap 30 ipsec-isakmp
crypto map newmap 30 match address 130
crypto map newmap 30 set peer 172.18.124.157
crypto map newmap 30 set transform-set myset
crypto map newmap interface outside
isakmp enable outside
isakmp key ******** address 172.18.124.154 netmask
255.255.255.255
   no-xauth no-config-mode
isakmp key ******** address 172.18.124.157 netmask
255.255.255.255
   no-xauth no-config-mode
isakmp identity address
isakmp policy 10 authentication pre-share
isakmp policy 10 encryption des
isakmp policy 10 hash md5
isakmp policy 10 group 1
isakmp policy 10 lifetime 1000
telnet timeout 5
ssh timeout 5
terminal width 80
Cryptochecksum:436c96500052d0276324b9ef33221b2d
: end
[OK]
```
#### PIX 2 配置

```
PIX Version 6.1(2)
nameif ethernet0 outside security0
nameif ethernet1 inside security100
enable password 8Ry2YjIyt7RRXU24 encrypted
passwd 2KFQnbNIdI.2KYOU encrypted
hostname pix_2
fixup protocol ftp 21
fixup protocol http 80
fixup protocol h323 1720
fixup protocol rsh 514
fixup protocol smtp 25
fixup protocol sqlnet 1521
fixup protocol sip 5060
names
!--- Traffic to PIX 1: access-list 110 permit ip
10.2.2.0 255.255.255.0 10.1.1.0 255.255.255.0
!--- Traffic to PIX 3: access-list 130 permit ip
10.2.2.0 255.255.255.0 10.3.3.0 255.255.255.0
!--- Do not perform NAT for traffic to other PIX
Firewalls: access-list 100 permit ip 10.2.2.0
255.255.255.0 10.1.1.0 255.255.255.0
access-list 100 permit ip 10.2.2.0 255.255.255.0
10.3.3.0 255.255.255.0
pager lines 24
logging on
no logging timestamp
no logging standby
no logging console
no logging monitor
no logging buffered
no logging trap
no logging history
logging facility 20
logging queue 512
```
interface ethernet0 auto interface ethernet1 auto mtu outside 1500 mtu inside 1500 ip address outside 172.18.124.154 255.255.255.0 ip address inside 10.2.2.1 255.255.255.0 ip audit info action alarm ip audit attack action alarm no failover failover timeout 0:00:00 failover poll 15 failover ip address outside 0.0.0.0 failover ip address inside 0.0.0.0 arp timeout 14400 *!--- Do not perform NAT for traffic to other PIX Firewalls:* **nat (inside) 0 access-list 100** route outside 0.0.0.0 0.0.0.0 172.18.124.1 1 timeout xlate 3:00:00 timeout conn 1:00:00 half-closed 0:10:00 udp 0:02:00 rpc 0:10:00 h323 0:05:00 sip 0:30:00 sip\_media 0:02:00 timeout uauth 0:05:00 absolute aaa-server TACACS+ protocol tacacs+ aaa-server RADIUS protocol radius no snmp-server location no snmp-server contact snmp-server community public no snmp-server enable traps floodguard enable **sysopt connection permit-ipsec no sysopt route dnat crypto ipsec transform-set myset esp-des esp-md5-hmac** *!--- IPsec configuration for tunnel to PIX 1:* **crypto map newmap 10 ipsec-isakmp crypto map newmap 10 match address 110 crypto map newmap 10 set peer 172.18.124.153 crypto map newmap 10 set transform-set myset** *!--- IPsec configuration for tunnel to PIX 3:* **crypto map newmap 30 ipsec-isakmp crypto map newmap 30 match address 130 crypto map newmap 30 set peer 172.18.124.157 crypto map newmap 30 set transform-set myset crypto map newmap interface outside isakmp enable outside isakmp key \*\*\*\*\*\*\*\* address 172.18.124.153 netmask 255.255.255.255 no-xauth no-config-mode isakmp key \*\*\*\*\*\*\*\* address 172.18.124.157 netmask 255.255.255.255 no-xauth no-config-mode isakmp identity address isakmp policy 10 authentication pre-share isakmp policy 10 encryption des isakmp policy 10 hash md5 isakmp policy 10 group 1 isakmp policy 10 lifetime 1000** telnet timeout 5 ssh timeout 5 terminal width 80 Cryptochecksum:aef12453a0ea29b592dd0d395de881f5 : end PIX 3 配置

```
PIX Version 6.1(2)
nameif ethernet0 outside security0
nameif ethernet1 inside security100
enable password 8Ry2YjIyt7RRXU24 encrypted
passwd 2KFQnbNIdI.2KYOU encrypted
hostname pix_3
fixup protocol ftp 21
fixup protocol http 80
fixup protocol h323 1720
fixup protocol rsh 514
fixup protocol smtp 25
fixup protocol sqlnet 1521
fixup protocol sip 5060
names
!--- IPsec configuration for tunnel to PIX 1: access-
list 110 permit ip 10.3.3.0 255.255.255.0 10.1.1.0
255.255.255.0
!--- IPsec configuration for tunnel to PIX 2: access-
list 120 permit ip 10.3.3.0 255.255.255.0 10.2.2.0
255.255.255.0
!--- Do not perform NAT for traffic to other PIX
Firewalls: access-list 100 permit ip 10.3.3.0
255.255.255.0 10.2.2.0 255.255.255.0
access-list 100 permit ip 10.3.3.0 255.255.255.0
10.1.1.0 255.255.255.0
pager lines 24
logging on
no logging timestamp
no logging standby
no logging console
no logging monitor
no logging buffered
no logging trap
no logging history
logging facility 20
logging queue 512
interface ethernet0 auto
interface ethernet1 auto
mtu outside 1500
mtu inside 1500
ip address outside 172.18.124.157 255.255.255.0
ip address inside 10.3.3.1 255.255.255.0
ip audit info action alarm
ip audit attack action alarm
no failover
failover timeout 0:00:00
failover poll 15
failover ip address outside 0.0.0.0
failover ip address inside 0.0.0.0
arp timeout 14400
!--- Do not perform NAT for traffic to other PIX
Firewalls: nat (inside) 0 access-list 100
route outside 0.0.0.0 0.0.0.0 172.18.124.1 1
timeout xlate 3:00:00
timeout conn 1:00:00 half-closed 0:10:00 udp 0:02:00 rpc
0:10:00 h323
    0:05:00 sip 0:30:00 sip_media 0:02:00
timeout uauth 0:05:00 absolute
aaa-server TACACS+ protocol tacacs+
aaa-server RADIUS protocol radius
no snmp-server location
no snmp-server contact
```

```
snmp-server community public
no snmp-server enable traps
floodguard enable
sysopt connection permit-ipsec
no sysopt route dnat
crypto ipsec transform-set myset esp-des esp-md5-hmac
!--- IPsec configuration for tunnel to PIX 1: crypto map
newmap 10 ipsec-isakmp
crypto map newmap 10 match address 110
crypto map newmap 10 set peer 172.18.124.153
crypto map newmap 10 set transform-set myset
!--- IPsec configuration for tunnel to PIX 2: crypto map
newmap 20 ipsec-isakmp
crypto map newmap 20 match address 120
crypto map newmap 20 set peer 172.18.124.154
crypto map newmap 20 set transform-set myset
crypto map newmap interface outside
isakmp enable outside
isakmp key ******** address 172.18.124.153 netmask
255.255.255.255
   no-xauth no-config-mode
isakmp key ******** address 172.18.124.154 netmask
255.255.255.255
   no-xauth no-config-mode
isakmp identity address
isakmp policy 10 authentication pre-share
isakmp policy 10 encryption des
isakmp policy 10 hash md5
isakmp policy 10 group 1
isakmp policy 10 lifetime 1000
telnet timeout 5
ssh timeout 5
terminal width 80
Cryptochecksum:e6ad75852dff21efdb2d24cc95ffbe1c
: end
[OK]
```
## <span id="page-6-0"></span>验证

当前没有可用于此配置的验证过程。

## <span id="page-6-1"></span>故障排除

本部分提供的信息可用于对配置进行故障排除。有关详细信息[,请参阅排除PIX故障以在已建立的](//www.cisco.com/en/US/tech/tk583/tk372/technologies_tech_note09186a008009448c.shtml) [IPsec隧道上传递数据流量](//www.cisco.com/en/US/tech/tk583/tk372/technologies_tech_note09186a008009448c.shtml)。

## <span id="page-6-2"></span>故障排除命令

注意:在使用debu[g命令之前,请参](//www.cisco.com/en/US/tech/tk801/tk379/technologies_tech_note09186a008017874c.shtml)阅有关Debug命令的重要信息。

### 调试命令

请在PIX上使用这些命令,同时 logging monitor debugging 或 logging console debugging命令在运 行。

● debug crypto ipsec — 调试 IPSec 处理。

• debug crypto isakmp — 调试Internet安全关联和密钥管理协议(ISAKMP)处理。

• debug crypto engine - 显示有关执行加密和解密的加密引擎的 debug 消息。

### clear命令

为了清除安全关联(SA),请使用在PIX的配置模式中的这些命令。

• clear [crypto] ipsec sa - 删除活动 IPsec SA。关键字 crypto 是可选的。

• clear [crypto] isakmp sa — 删除活动的Internet密钥交换(IKE)SA。关键字 crypto 是可选的。

注意:要使IPsec正常工作,在开始此配置之前,必须具有从隧道终端到隧道终端的连接。

# <span id="page-7-0"></span>相关信息

- [排除 PIX 故障以在已建立的 IPSec 隧道上传递数据流量](//www.cisco.com/en/US/tech/tk583/tk372/technologies_tech_note09186a008009448c.shtml?referring_site=bodynav)
- [Cisco PIX 500 系列安全设备](//www.cisco.com/en/US/products/hw/vpndevc/ps2030/tsd_products_support_eol_series_home.html?referring_site=bodynav)
- [PIX 命令参考](//www.cisco.com/en/US/products/hw/vpndevc/ps2030/products_tech_note09186a0080094885.shtml?referring_site=bodynav)
- [IPsec协商/IKE协议](//www.cisco.com/en/US/tech/tk583/tk372/tsd_technology_support_protocol_home.html?referring_site=bodynav)
- ·[请求注解 \(RFC\)](http://www.ietf.org/rfc.html?referring_site=bodynav)
- [技术支持和文档 Cisco Systems](//www.cisco.com/cisco/web/support/index.html?referring_site=bodynav)